# Tutorial alunni – Didattica a distanza

### Come fare per seguire le lezioni ?

Dovrai controllare ogni giorno il registro elettronico ARGO e seguire le istruzioni dei tuoi insegnanti che troverai in BACHECA. Potrai trovare degli allegati da scaricare o dei link ad altre risorse che trovi su internet (ad esempio video, siti web, blog…).

#### Se accedi dall'app ARGO FAMIGLIA sul tuo smartphone

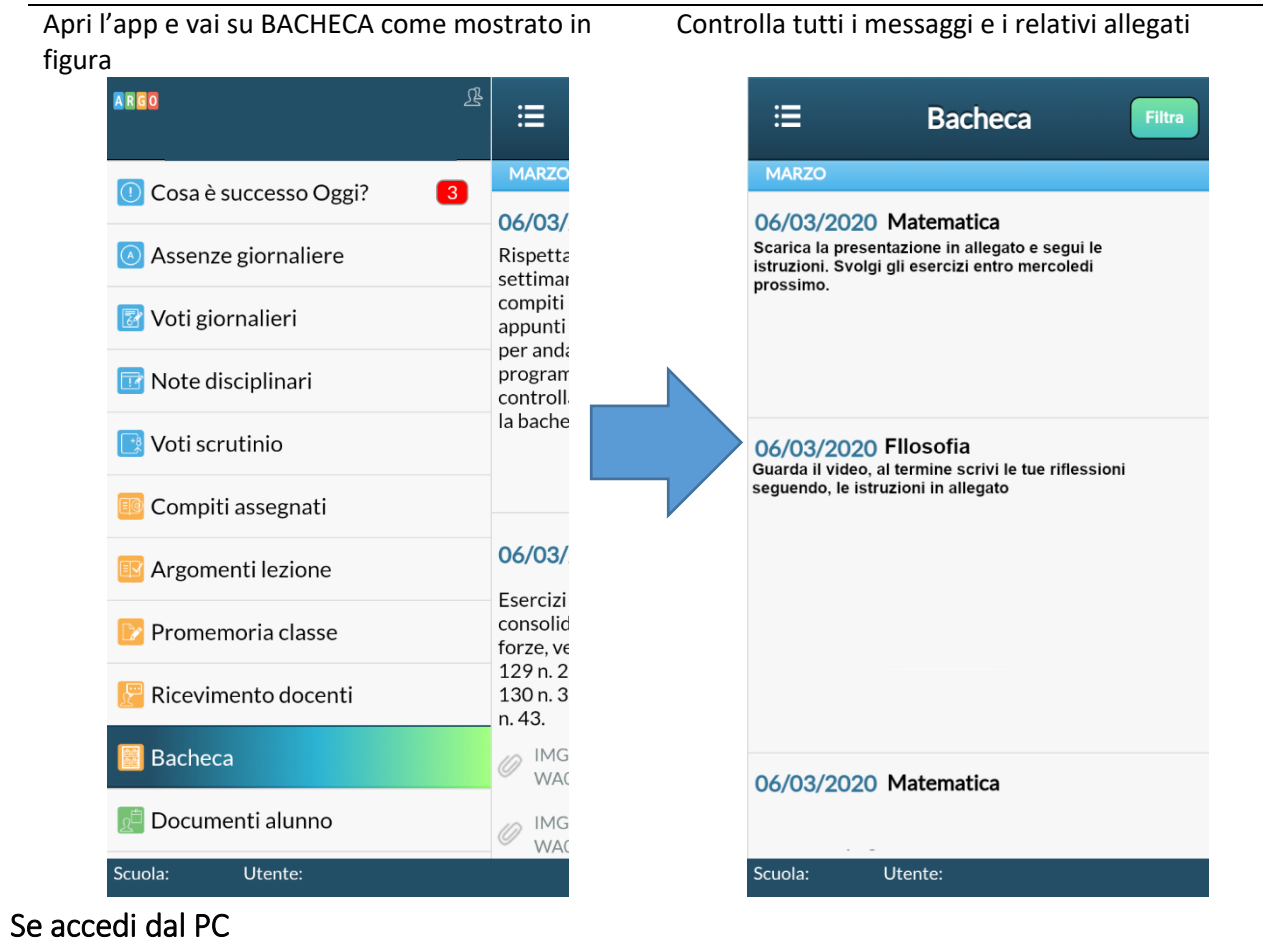

Prima vai all'indirizzo: <http://www.sg20669.scuolanext.info/> e fai il login, successivamente vai nella sezione DOCUMENTI e quindi seleziona la prima icona relativa alla bacheca

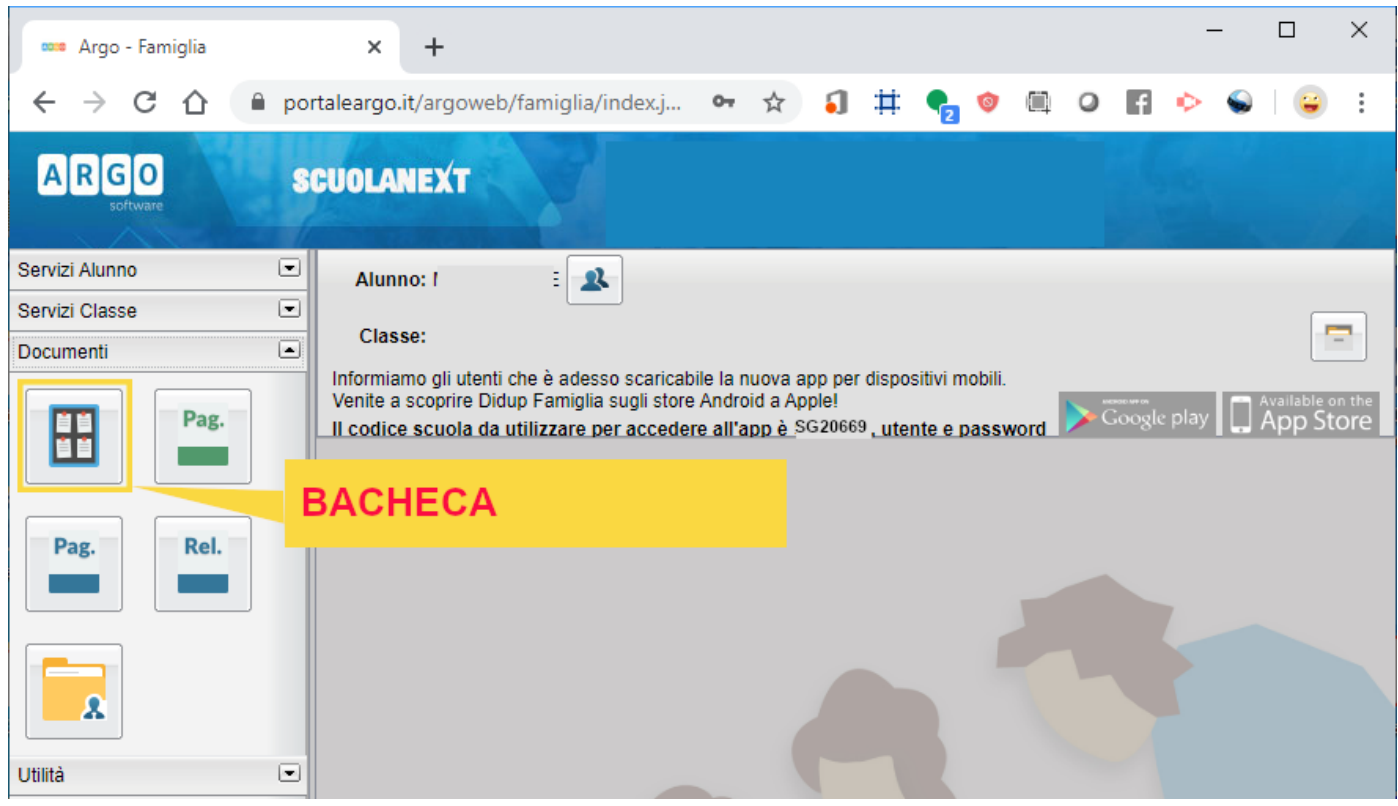

#### Seleziona la voce "Bacheca scuola"

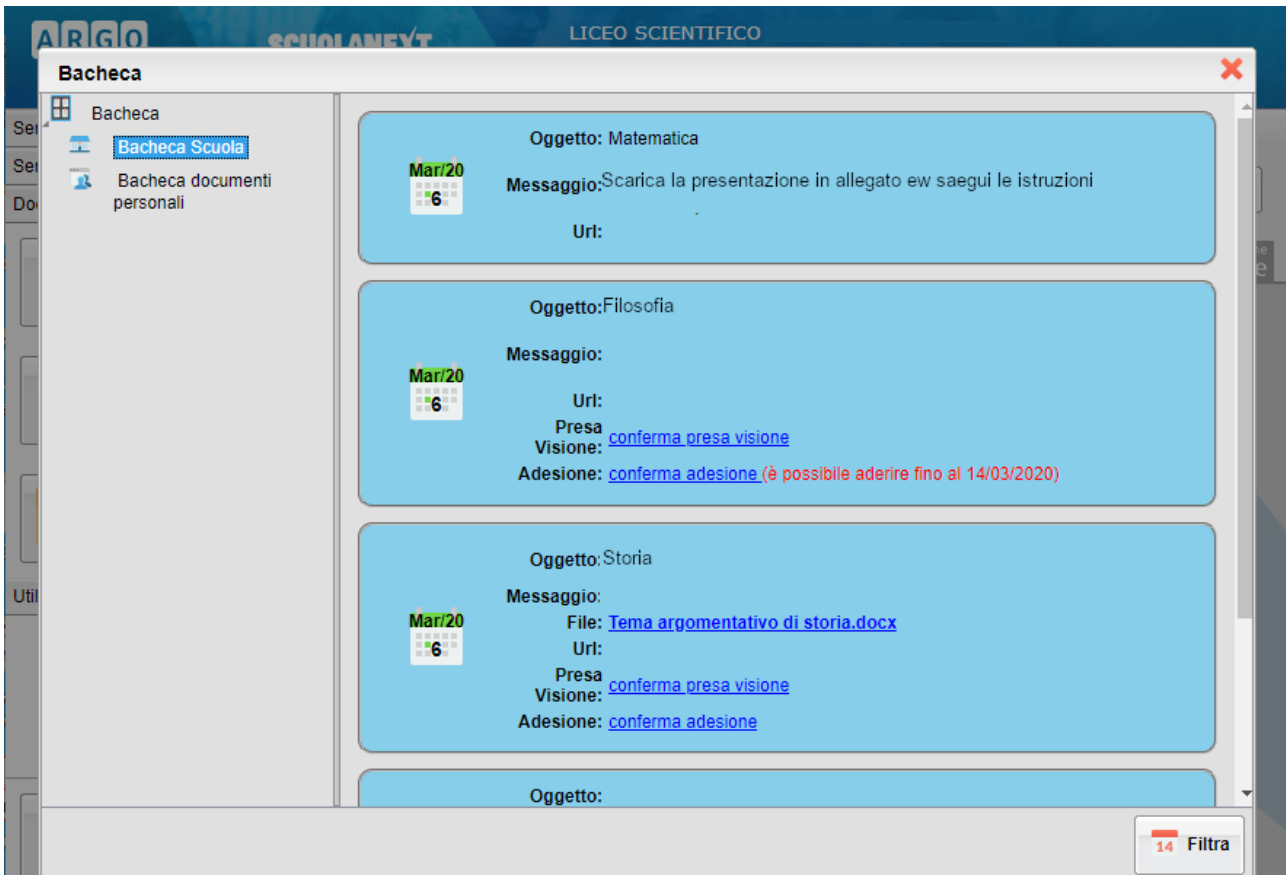

RICORDA DI CLICCARE SEMPRE SU "**Conferma presa visione"**

### Come faccio a inviare i compiti ?

In questo caso dovrai utilizzare il registro dal PC. Fai il login su<http://www.sg20669.scuolanext.info/> vai nella sezione "DOCUMENTI" e seleziona l'icona relativa alla condivisione con i docenti:

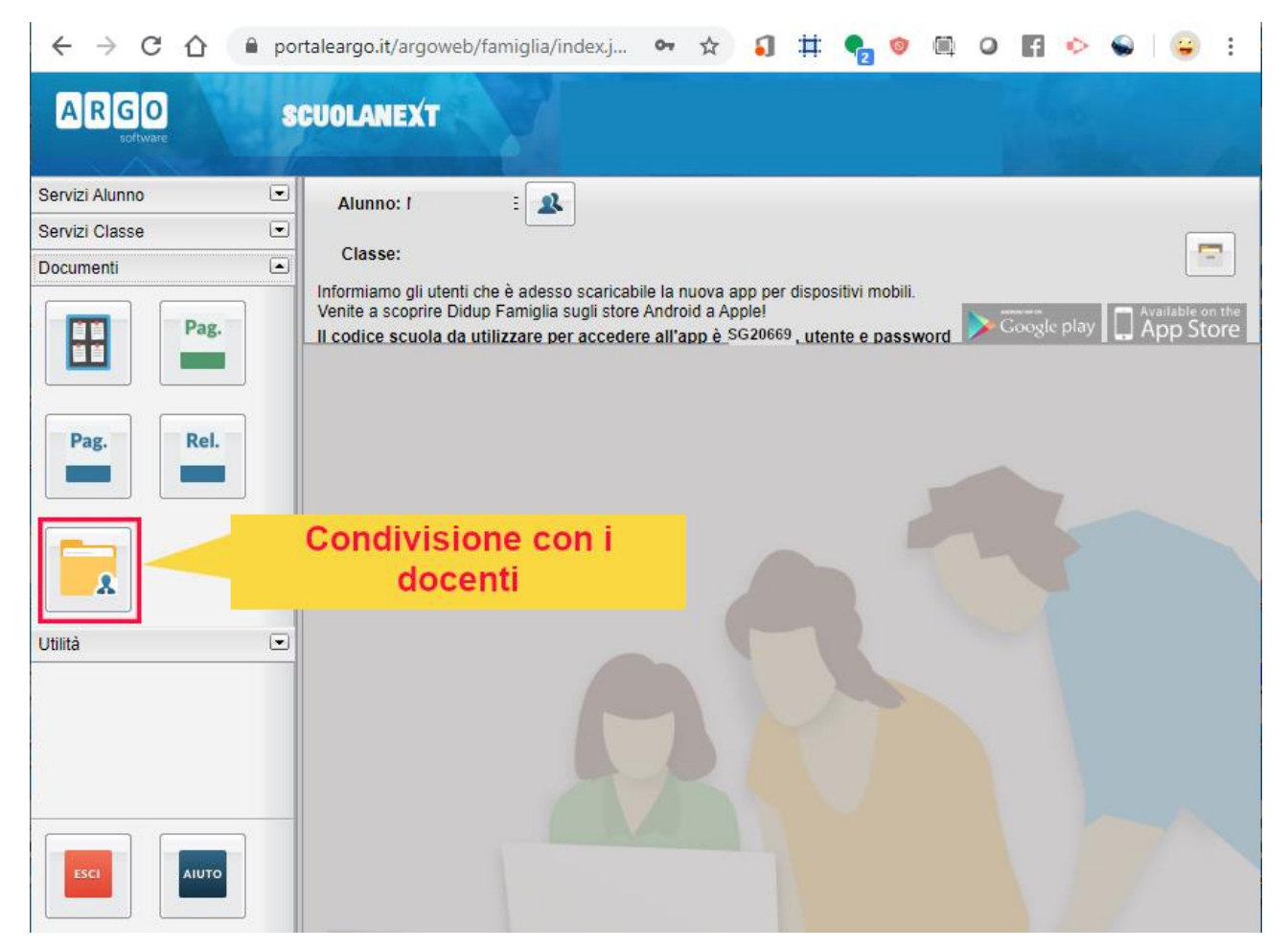

Seleziona il docente a cui vuoi inviare i compiti e clicca su UPLOAD, poi segui le istruzioni

.

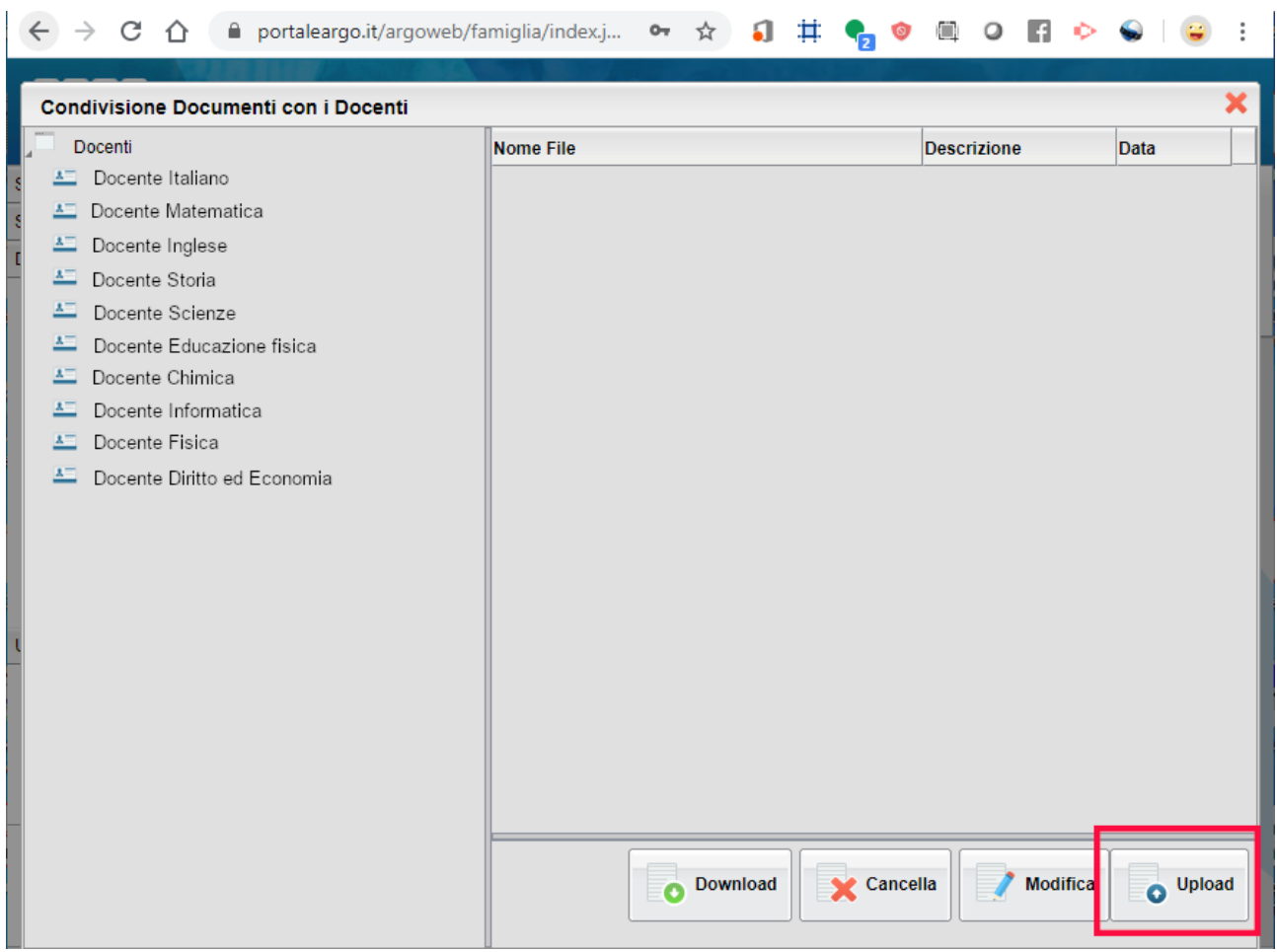

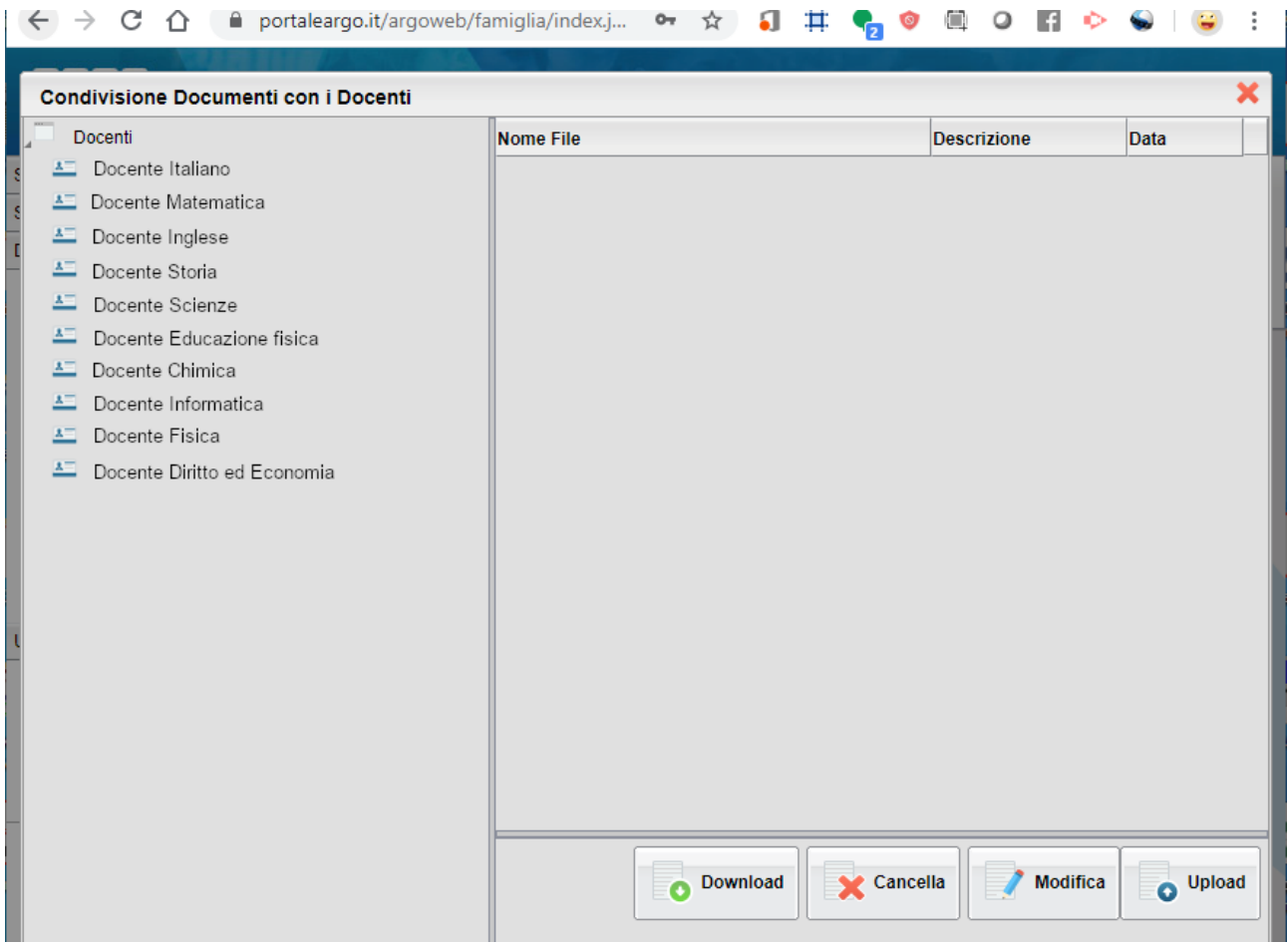